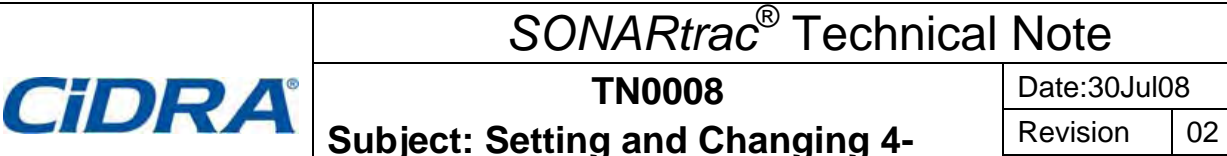

## **Question**:

How do I set and change the transmitter 4-20mA output settings?

## **Answer:**

The 4-20mA output settings are easily changed from the transmitter keypad. Proceed as follows.

- 1. Press any key (except ENTER) on the transmitter keypad and the meter will go into Menu Mode and 'BASIC CONFIG' will appear on Line 1 of the display.
- 2. Press the **↓** key and 'OUTPUT CONFIG' will appear on Line 1 of the display.
- 3. Press the **ENTER** key and '→4-20mA CH 1' will appear on Line 2 of the display.
- 4. Press the **ENTER** key and '→OUTPUT SEL' will appear on Line 3 and the current output selection will be displayed on Line 4 of the display.
- 5. If the '→OUTPUT SEL' setting is to be changed, press the **ENTER** key and scroll to the desired output and press the **ENTER** key.
- 6. If the '→OUTPUT SEL' setting is not to be changed, press the **ENTER** key and scroll to the desired output and press the **↓** key and scroll to the setting to be changed.
- 7. For example, to change the '→OUTPUT OF RANGE' setting from <4mA to 4mA proceed as follows:
	- a. Scroll until '→OUT OF RANGE' appears on Line 3. Line 4, in this example, will display '<4mA'.
	- b. Press the **ENTER** key and '<4mA' will be highlighted on Line 4 of the display.
	- c. Press the **↓** key until '4mA' appears on Line 4 of the display.

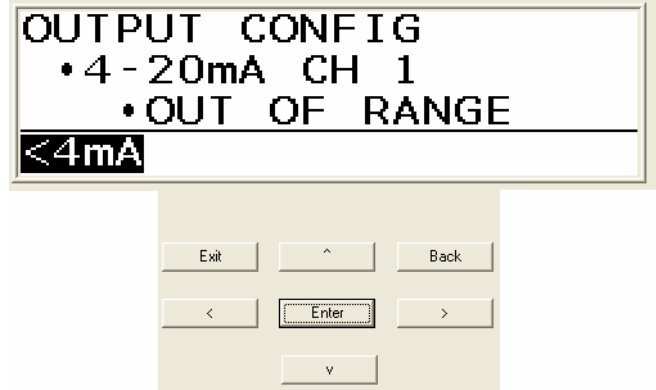

- d. Press the **ENTER** key and '<4mA' will no longer be highlighted and this value will be set in the transmitter 4-20 Channel 1 configuration.
- e. Press the **EXIT** key to return the meter to Operational Mode.

Please contact CiDRA Technical Support if there are any questions.

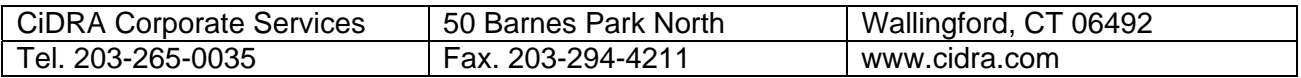

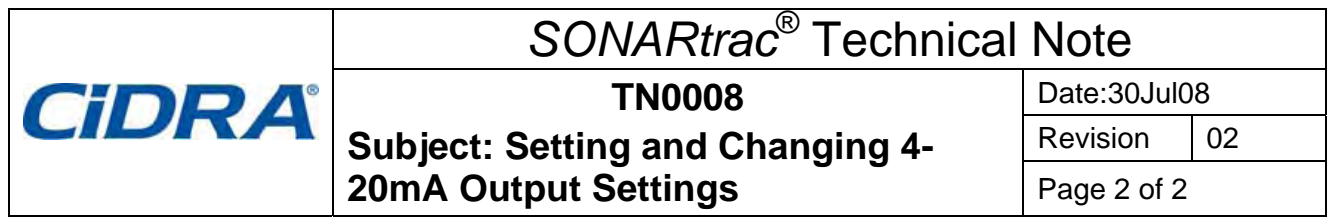

## **Revision History**

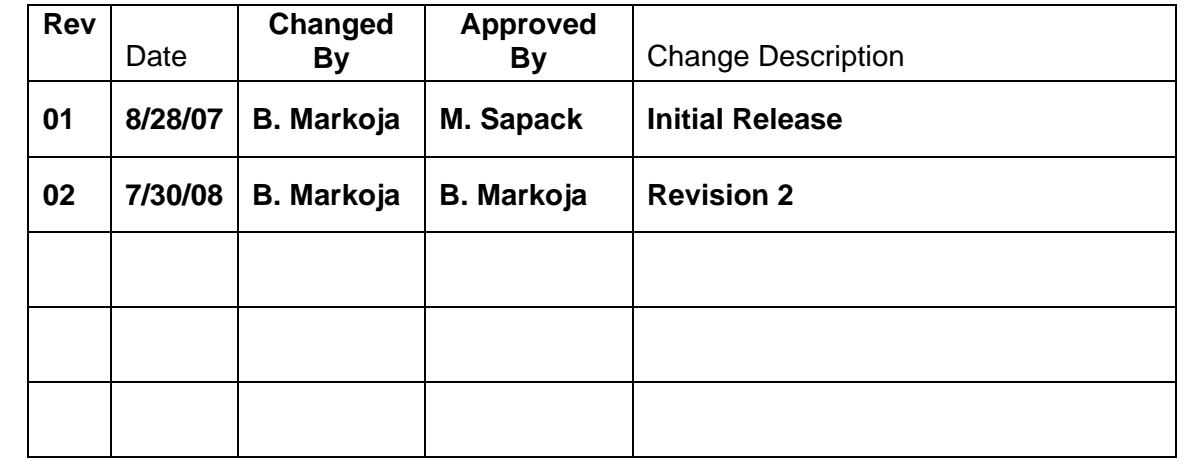

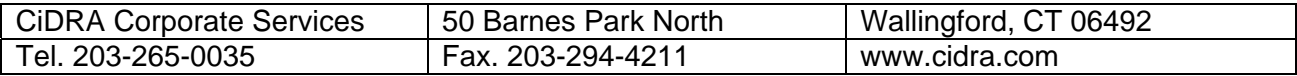